# **Prosopopee Documentation**

*Release stable*

**Nov 23, 2020**

# Contents

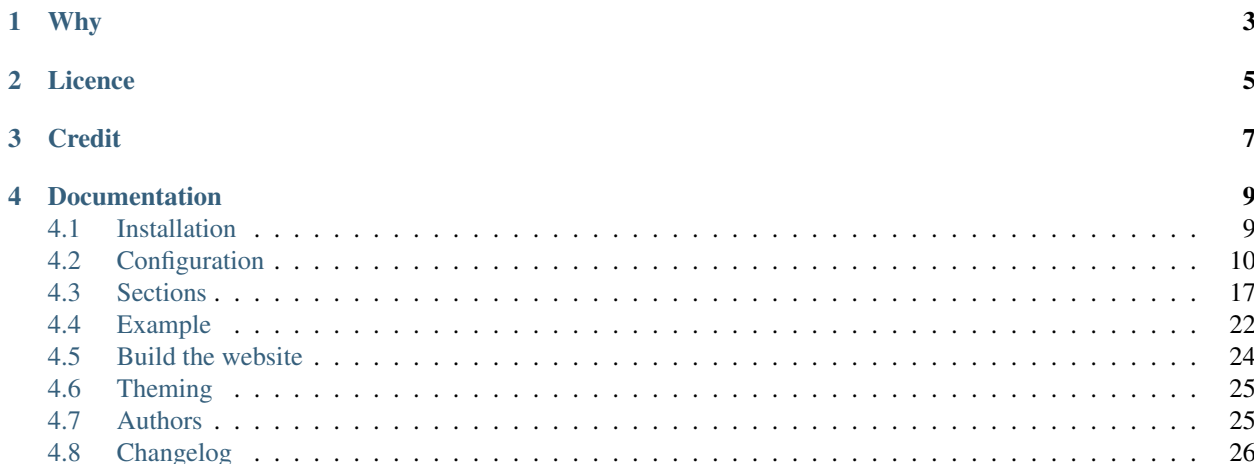

More or less a small clone of exposure.co in form of a static website generator. For those of you who don't know what exposure.co is, it allows you to tell a story with your pictures.

You can find example usages here:

- <http://surleschemins.fr>
- <http://media.faimaison.net/photos/galerie/>
- <https://www.thebrownianmovement.org/>
- <http://outside.browny.pink>
- <http://such.life>
- <http://www.street-art.me>

Why

<span id="page-6-0"></span>I wanted to learn a bit of advanced css and I wanted to self-host my data instead of using exposure.co.

Licence

<span id="page-8-0"></span>GPLv3+

Credit

<span id="page-10-0"></span>16:57 <meornithorynque> et tu **as** besoin d'un nom ? 16:57 <meornithorynque> genre n'importe quoi ? 16:57 <meornithorynque> je propose "Prosopopée"

# **Documentation**

# <span id="page-12-1"></span><span id="page-12-0"></span>**4.1 Installation**

# **4.1.1 Requirements**

### **Ubuntu/Debian**

We need Python, pip and virtualenv:

apt-get install python3-pip python3-virtualenv

and graphicsmagick library for building the gallery:

```
# graphicsmagick requires to have the 5.3.1 version of gcc-5-base
apt-get install graphicsmagick
```
#### A video converter like ffmpeg:

apt-get install ffmpeg

or:

```
apt-get install libav-tools
```
#### For deployment, we need rsync:

apt-get install rsync

#### **Mac**

We need Brew:

```
/usr/bin/ruby -e "$(curl -fsSL https://raw.githubusercontent.com/Homebrew/install/
˓→master/install)"
```
and graphicsmagick library for building the gallery:

brew install graphicsmagick

A video converter like ffmpeg:

brew install ffmpeg

For deployment, we need rsync:

brew install rsync

# **4.1.2 Installation in virtualenv**

1. Create a virtualenv, and activate it:

```
virtualenv ve
source ve/bin/activate
```
2. Download and install Prosopopee:

```
pip3 install prosopopee
```
# **4.1.3 Docker**

Get the Docker image:

docker pull beudbeud/prosopopee

Run:

docker run --rm -v \$(pwd):/site beudbeud/prosopopee

More informations <https://hub.docker.com/r/beudbeud/prosopopee/>

# <span id="page-13-0"></span>**4.2 Configuration**

The files organisation is quite simple:

- in the root directory of your project you need a settings.yaml file that contains the title and subtitle of your gallery
- for each gallery you need a folder that also contains a settings.yaml file that describes how to display the content in your gallery
- and you put the pictures of the gallery inside the gallery folder
- or other directory, in the gallery became an index (so pictures won't be display, only cover of child gallery)

# **4.2.1 Root settings.yaml**

The root settings.yaml should contain 2 keys: one for the title of your website and one for the subtitle. It should look like that:

```
title: My exploration of the outside world
sub_title: it's a scary place, don't go there
```
It can also optionally contain a menu and global settings.

#### **Menu**

It is possible to add a menu to your homepage that links to static pages. To do so, add a *menu* key to your *settings.yaml*, for example:

```
title: "About"
menu:
  - about: "About"
  - first_gallery: "My first gallery"
  - http://twitter.com: "Twitter"
```
For example, this could be the content of *settings.yaml* in *about* folder:

title: "About" static: true public: false sections: - type: text text: Some text, HTML <br/> b>is allowed</b>.

You can use the *static* option to get a template closer to the one of the homepage that is better suited for a static page. You'll need to specify "public: false" if you don't want to list this page on the homepage. If you don't specify "public: false" you need to specify a "cover:" entry like any other gallery.

NOTE: expect the "static: " option to disappear quite soon for a more generic approach to "choose your page style".

#### **Include Files**

You can include files with the *include* option. These files will be copied as is from the root of your project directory to the build directory. Example:

```
title: My photos
sub_title: wow
include:
    - robots.txt
    - .well-known/brave-rewards-verification.txt
```
#### **Global settings**

Global settings can be put in your root *settings.yaml*, under the *settings* key.

#### **GM**

Currently a *gm* setting key allows to customize the default GraphicsMagick's behaviour. It looks like:

```
title: Gallery
settings:
 gm:
   quality: 75
   auto-orient: True
   strip: True
   resize: 50%
   progressive: True
```
The meaning of the currently supported GraphicsMagick's settings is as follows:

- *quality* allows to customize the compression level of thumbnails (between 0 and 100)
- *auto-orient* changes the orientation of pictures so they are upright (based on corresponding EXIF tags if present)
- *strip* removes all profiles and text attributes from the image (good for privacy, slightly reduce file size)
- *resize* can be used to resize the full-size version of pictures. By default, input image size is preserved
- *progressive* converts classic baseline JPEG files to progressive JPEG, and interlaces PNG/GIF files (improves the page loading impression, slightly reduces file size)

Any GraphicsMagick setting can be customized on a per-image basis (either *cover* or *image*, see below).

#### **Video converter**

Prosopopée can use ffmpeg or libav and each can be configured if needed:

```
title: Gallery
settings:
 ffmpeg:
   binary: "ffmpeg"
   loglevel: "error"
   format: "webm"
   resolution: "1280x720"
   vbitrate: "3900k"
   abitrate: "100k"
   audio: "libvorbis"
   video: "libvpx"
    other: "-qmin 10 -qmax 42 -maxrate 500k -bufsize 1500k"
```
The meaning of the currently supported FFMEG or LIBAV's settings is as follows :

- *binary* sets the binary to use to convert the video (ffmpeg or avconv)
- *loglevel* sets the logging level used by the library
- *format* forces input or output file format
- *resolution* sets frame size
- *vbitrate* sets video bitrate
- *abitrate* sets audio bitrate
- *audio* sets the audio codec
- *video* sets the video codec
- *extension* sets the extension of output file
- *other* sets different options if you need more

example for MP4:

```
title: Gallery
settings:
 ffmpeg:
   binary: "ffmpeg"
   format: "mp4"
   audio: "acc"
    video: "libx264"
    extension: mp4
```
#### **Light Mode**

To enable the light mode:

```
title: Gallery
settings:
  light_mode: true
```
With this option Prospopee makes a subdirectory with light version of your gallery. This light gallery uses less JS, pictures in low size, etc.

To access this light gallery, add /light at the end of the URL of the gallery.

If you want only light theme, see themes.

#### **Night Mode**

To enable the night mode, which is only available for exposure theme (default theme):

```
title: Gallery
settings:
  night_mode: true
```
After that you will be able to choose between dark theme or light theme when visiting the website.

#### **Themes**

Prosopopée supports different themes. As for now, only 3 themes are available:

- the default one called "exposure"
- "material" based on materialcss
- light

To specify the theme, add the "theme" key in your "settings" key or your root settings.yaml. For example:

```
title: My exploration of the outside world
sub_title: it's a scary place, don't go there
settings:
 theme: material
```
#### **Licence**

By default Prosopopée uses CC-BY-SA for all the content. If you want to use another licence, you need to add a "licence" key in root settings.yaml. For example:

```
title: Gallery
licence:
 name: WTFPL
  url: "http://www.wtfpl.net/txt/copying/"
```
#### **Share**

If you want to enable content sharing on social networks, add the "share" key in root settings.yaml. For example:

```
title: Gallery
share: true
url: "http://prosopopee.com"
```
By default you can share on facebook, twitter, pinterest, google+.

#### **RSS**

To activate the RSS feed you need to add the "rss" key in root settings.yaml:

```
title: Gallery
rss: true
url: "http://prosopopee.com"
```
#### **Open Graph Meta**

To activate the Open Graph Meta you need to add the "og" key in root settings.yaml:

```
title: Sur les chemins
settings:
 og: true
```
You can also specify a description and a language ("lang" key) for a gallery.

For more information about Open Graph <http://ogp.me/>

#### **Deployment**

If you want to configure the deployment of your website with rsync:

```
title: Gallery
settings:
 deploy:
   ssh: true (optional, for ssh)
   username: username (optional, for ssh)
   hostname: server.com (optional, for ssh)
   dest: /var/www/website/build/
   others: --delete-after (optional)
```
#### **Reverse order**

Normally Prosopopee builds the gallery index in anti-chronological. If you want to have it in chronological order, use the "reverse" key:

```
settings:
  reverse: true
```
This option can also be used in a gallery settings.yaml if you use multi-level galleries:

```
title: Multi level gallery
reverse: true
```
#### **Password access**

If you want to protect all the website by password:

```
title: Gallery
password: my_super_password
```
#### **Date locale**

By default, Prosopopee uses locale from LC\_TIME environment variable to generate human-readable date.

For example, if your LC\_TIME equals to en\_US.utf8, then you get "23 August 2020" as date on the gallery tile. If you are using ru\_RU.utf8, then you get "23 2020".

If you want to use non-based on LC\_TIME locale for human-readable dates on gallery, use the "date\_locale" key:

```
settings:
 date_locale: ru_RU
```
## **4.2.2 Gallery settings.yaml**

This settings.yaml will describe:

- the title, subtitle and cover picture of your gallery that will be used on the homepage
- the tags, which are optional
- if your gallery is public (if not, it will still be built but won't appear on the homepage)
- the date of your gallery that will be used on the homepage since galleries are sorted anti-chronologically
- the list of sections that represents your gallery. A section represents either one picture, a group of pictures or text. The different kinds of sections will be explained in the next README section.

#### **Example**

```
title: Gallery title
sub_title: Gallery sub-title
date: 2016-01-15
cover: my_cover_picture.jpg
```
(continues on next page)

```
description: Some text
lang: en_US
tags:
  - #yolo
 - #travel
sections:
  - type: full-picture
   image: big_picture.jpg
   text:
     title: Big picture title
     sub_title: Some text
     date: 2016-01-15
  - type: pictures-group
   images:
      -
        - image1.jpg
       - image2.jpg
        - image3.jpg
      -
        - image4.jpg
        - image5.jpg
  - type: text
   text: Some text, HTML <b>is allowed</b>.
  - type: bordered-picture
    image: another_picture.jpg
```
And here is an example of a **private** gallery (notice the public keyword):

```
title: Gallery title
sub_title: Gallery sub-title
date: 2016-01-15
cover: my_cover_picture.jpg
public: false
sections:
    - ...
```
# **4.2.3 Advanced settings**

#### **Image handling**

Images go into the *cover* or *image* keys. Each image individual processing settings can be customized to override the default GraphicsMagick settings defined (or not) in the root *settings.yaml*.

This is done by putting the image path into a *name* key, and adding specific processing settings afterwards.

For example, you can replace:

image: image1.jpg

by:

```
image:
 name: image1.jpg
 quality: 90
 strip: False
  auto-orient: False
```
#### **Password access**

You can restrict access to a gallery with a password:

```
title: Gallery title
sub_title: Gallery sub-title
password: my_super_password
```
# <span id="page-20-0"></span>**4.3 Sections**

A gallery is composed of a succession of sections as you can see on this [wonderfully totally uninteresting example](http://psycojoker.github.io/prosopopee/first_gallery/) [gallery.](http://psycojoker.github.io/prosopopee/first_gallery/) This gallery is split in 5 sections:

- a full screen picture with text written on it
- a picture with borders around it
- a group of 5 pictures
- and a full-screen picture without text on it this time

In your settings.yaml, a section will **always** have a type key that will describe its kind and additional data. Underneath, the type key is actually the name of an HTML template and the other data will be passed to this template.

You can find all the section templates here:

<https://github.com/Psycojoker/prosopopee/tree/master/prosopopee/themes/exposure/templates/sections>

You often have an image key. You need to give it a path to the actual file. By convention, those files are put inside your gallery folder but this is not mandatory.

## **4.3.1 Full Screen picture**

This displays a full screen picture as shown in the [example gallery](http://psycojoker.github.io/prosopopee/first_gallery/) in the first and last sections. How you should use it:

With text:

```
type: full-picture
image: big_picture.jpg
text:
  title: Big picture title
  sub_title: Some text
  date: 2016-01-15
  date_end: 2016-01-24 (Optional)
```
Without text:

```
type: full-picture
image: big_picture.jpg
```
If you want a fixed background you can use this option (only with the exposure theme):

```
type: full-picture
fixed: true
```
The *background* position setting can be used to control how the image is centered when it doesn't fit the screen width. This is useful for controlling the center accross different screen sizes (e.g. mobile), keeping the focal element of an image always visible. This sets the *background-position* css property. This feature is supported by the "exposure" theme. Example:

```
- type: full-picture
 image: big_picture.jpg
 background_position: 75%
```
# **4.3.2 Bordered picture**

This displays a centred picture that is surrounded by white (the background) as shown in the second position of the [example gallery.](http://psycojoker.github.io/prosopopee/first_gallery/)

How to use it:

```
- type: bordered-picture
 image: another_picture.jpg
```
# **4.3.3 Group of pictures**

This displays a group of zoomable pictures on one or multiple lines as shown on the fourth position (after the text) of the [example gallery:](http://psycojoker.github.io/prosopopee/first_gallery/)

```
type: pictures-group
images:
  -
    - image1.jpg
    - image2.jpg
    - image3.jpg
  -
    - image4.jpg
    - image5.jpg
```
The first level *-* represents a row of pictures. The second level *-* represents the list of images in this line.

Known bug: the images are left aligned, so if you don't put enough images on a row, you'll have some white space on the right.

# **4.3.4 Text**

This displays some centred text as shown on the third position of the [example gallery.](http://psycojoker.github.io/prosopopee/first_gallery/) HTML is allowed inside the text.

How to use it:

```
- type: text
 text: Some text, HTML <b>is allowed</b>.
```
## **4.3.5 Paragraph**

This displays a h2 title followed by text. HTML is allowed inside the text. If no title is declared, a separator is added.

How to use it:

```
- type: paragraph
 title: the title
 text: Some text, HTML <br />b>is allowed</b>.
```
Since version 0.5 you can add a floating image in the paragraph:

```
- type: paragraph
 title: the title
 text: Some text, HTML <br/>b>is allowed</b>.
 image:
   name: image.jpg
   float: right
   size: 150px
```
By default if you don't set float and size the image will be on left with a size of 250px.

### **4.3.6 HTML**

This section is for raw html that will be centred (for example: inlining an OSM iframe).

How to use it:

```
- type: html
 html: <tag>some html stuff</html>
```
### **4.3.7 Panorama**

This displays a very large picture that can be drag-and-dropped.

How to use it:

```
- type: panorama
 image: 7.jpg
```
#### **4.3.8 Audio**

This section is for adding an audio file playable with the HTML5 player.:

```
- type: audio
 title: Title of song
 image: song.ogg
 color: "#000" (optional)
```
### **4.3.9 Author**

This section is for describing the author of the story:

```
- type: author
 name: Adrien Beudin
 text: Some text
```
(continues on next page)

```
image: IMG_20150725_200941.jpg
twitter: beudbeud (Optional)
facebook: beudbeud (Optional)
website: plop.fr (Optional)
```
# **4.3.10 Iframe**

This section makes your embed iframes responsive:

```
- type: iframe
 name: <iframe width="560" height="315" src="https://www.youtube.com/embed/
˓→nshFXWEKxs4" frameborder="0" allowfullscreen></iframe>
```
### **4.3.11 Quote**

To use quote blocks easily:

```
- type: quote
 text: This is a quote
```
## **4.3.12 Advanced options**

#### **Image caption**

Prosopopée supports captions for images, you can use it on bordered-picture and pictures-group.

Example on bordered-picture:

```
- type: bordered-picture
 image: another_picture.jpg
 text: This is a caption
```
And on pictures-group:

```
- type: pictures-group
 images:
    -
     - name: image1.jpg
      text: This is a caption
      - image2.jpg
      - image3.jpg
    -
      - image4.jpg
      - image5.jpg
```
#### **Background settings**

For all sections, you can define the background.

Example for background colour:

```
type: bordered-picture
background: "#555"
image: another_picture.jpg
```
or you can use a picture:

```
type: text
background: "url(background_picture.jpg)"
text: Some text
```
#### **Text color settings**

For text, html and paragraph sections, you can also define the text colour.

Example:

```
- type: bordered-picture
 color: "#333"
```
#### **Video support**

For bordered-picture, full-picture and pictures-group, it's possible to use video instead of pictures. You have to specify with the "type" key that it's a video.

The video will be converted using either ffmpeg or avconv (depending on the one specified in the settings, ffmpeg being the default one).

Example for pictures-group:

```
- type: pictures-group
 images:
    -
      - name: video.mp4
      type: video
     - image1.jpeg
      - image2.jpeg
    -
      - image3.jpeg
      - image4.jpeg
```
Example for bordered-picture:

```
type: bordered-picture
image:
  name: video.mp4
  type: video
```
And for full-picture:

```
- type: full-picture
 image:
   name: video.mp4
   type: video
 text:
   title: Title Text
```
(continues on next page)

```
sub_title: Sub title text
date: 2016-03-11
date_end: 2016-03-25
```
If you want enable the controls:

```
type: bordered-picture
image:
  name: video.mp4
  type: video
  controls: true
```
You can also use a video as a gallery cover:

```
title: pouet
sub_title: plop
cover:
 name: video.mp4
  type: video
```
# <span id="page-25-0"></span>**4.4 Example**

As a recap, here is how the files of the example gallery are organised:

```
example
         settings.yaml
        - first_gallery
              settings.yaml
              stuff.png
```
The content of example/settings.yaml:

```
title: "Example gallery"
sub_title: some subtitle
```
The content of example/first\_gallery/settings.yaml:

```
title: my first gallery
sub_title: some subtitle
date: 2015-12-08
cover: stuff.png
sections:
 - type: full-picture
   image: stuff.png
   text:
     title: Beautiful Title
     sub_title: pouet pouet
     date: 2015-12-08
 - type: bordered-picture
   image: stuff.png
  - type: text
   text: « voici plein de blabla à rajouter et <br />b>ceci est du gras</b> et encore
˓→plein plein plein plein de text car je veux voir comment ça va wrapper car c'est
˓→important et il faut pas que j'oublie de mettre des margins en % sinon ça va pas le
 faire alala là ça devrait aller » (continues on next page)
```

```
- type: pictures-group
  images:
    -
      - stuff.png
      - stuff.png
      - stuff.png
    -
      - stuff.png
      - stuff.png
- type: full-picture
  image: stuff.png
```
The content of example/second\_gallery/settings.yaml:

title: my second level gallery sub\_title: some subtitle date: 2015-12-08 cover: stuff.png

The content of example/second\_gallery/second\_level\_gallery\_2/settings.yaml:

```
title: my second level gallery 2
sub_title: some subtitle
date: 2015-12-08
cover: stuff.png
sections:
  - type: full-picture
   image: stuff.png
   text:
     title: Beautiful Title
     sub_title: pouet pouet
     date: 2015-12-08
  - type: full-picture
   image:
     name: video.mp4
     type: video
   text:
     title: Beautiful Title
     sub_title: pouet pouet
     date: 2015-12-08
  - type: bordered-picture
   image:
     name: video.mp4
     type: video
  - type: bordered-picture
   image: stuff.png
  - type: bordered-picture
   image:
     name: video.mp4
     type: video
   text: "plop"
  - type: bordered-picture
   image: stuff.png
   text: "plop"
  - type: text
   text: « voici plein de blabla à rajouter et <br />b>ceci est du gras</b> et encore
˓→plein plein plein plein de text car je veux voir comment ça va wrapper car c'est
→important et il faut pas que j'oublie de mettre des margins en % sinon (continues on partinage)
```

```
˓→faire alala là ça devrait aller »
```
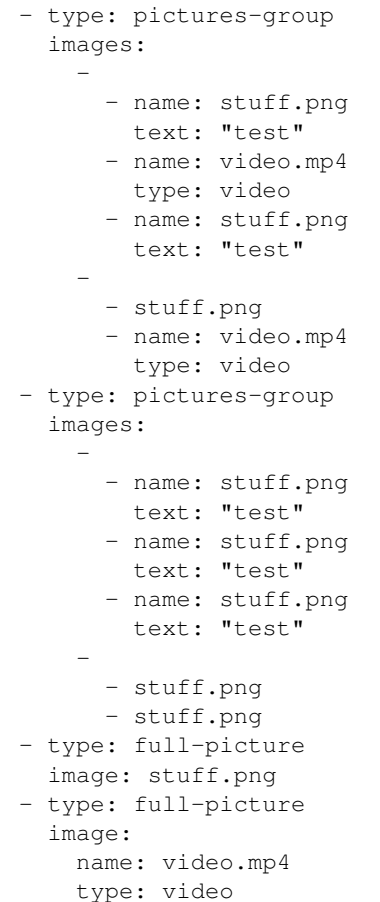

# <span id="page-27-0"></span>**4.5 Build the website**

For build your website there are two way:

- Auto generation
- Self made

If you want do all by your self and make custom gallery and use many section, you need follow [https://prosopopee.](https://prosopopee.readthedocs.io/en/latest/configuration.html#gallery-settings-yaml) [readthedocs.io/en/latest/configuration.html#gallery-settings-yaml](https://prosopopee.readthedocs.io/en/latest/configuration.html#gallery-settings-yaml)

But if is just for make gallery with only picture you can generate it automatically.

You need

- 1. Create a folder
- 2. Put all pics you want
- 3. Create settings.yaml file in the folder
- 4. Add title, date and cover key in folder/settings.yaml
- 5. Use *prosopopee autogen -d folder*

# **4.5.1 Generate**

Note: You need to be in an activated virtualenv.

In a folder containing the root settings.yaml file, simply do:

```
prosopopee
```
A *build* folder will be created in the current directory, containing an index.html, static files (css  $\&$  js) and pictures.

# **4.5.2 Preview**

In a root folder launch this command:

```
prosopopee preview
```
Then, you can check your website at <http://localhost:9000>

# **4.5.3 Deployment**

Prosopopee can upload your website with rsync, to do so, run:

```
prosopopee deploy
```
# <span id="page-28-0"></span>**4.6 Theming**

## **4.6.1 Custom css and js**

You can easily add css code and js code. You just need to create a custom.css or custom.js in root directory.

## **4.6.2 Override template**

If you want to override a template, you need to create a "templates" directory and add your own template.

- home page : index.html
- gallery page: gallery-index.html

And to override sections you need to create a file in "templates/sections".

## **4.6.3 Create theme**

TODO

# <span id="page-28-1"></span>**4.7 Authors**

By chronological order:

• Bram, launched the project

- Kload
- opi
- taziden
- beudbeud
- CapsLock
- Julien Malik
- Titoko
- 0x010C
- QShulz

# <span id="page-29-0"></span>**4.8 Changelog**

1.1.4 (2020-11-04)

- Make Exposure theme work better on mobile by toki
- 1.1.3 (2020-10-21)
	- Jquery fixes for issues #121 and #126 by QShulz
- 1.1.2 (2020-10-13)
	- fix weird upload bug on pypi
- 1.1.1 (2020-10-13)
	- upgrade baguetteBox.js to 1.11.1 for its bug fix
- 1.1 (2020-10-12)
	- move to tox with check-manifest, flake8 and black
	- move to the logging module
	- move to argparse
	- localise date formating <https://prosopopee.readthedocs.io/en/latest/configuration.html#date-locale>
	- allow to customize background-position for full-picture [https://prosopopee.readthedocs.io/en/latest/sections.](https://prosopopee.readthedocs.io/en/latest/sections.html#full-screen-picture) [html#full-screen-picture](https://prosopopee.readthedocs.io/en/latest/sections.html#full-screen-picture)
	- add include option <https://prosopopee.readthedocs.io/en/latest/configuration.html#include-files>
	- various bug fixes

Thx to all new contributors!

#### 1.0.1 (2020-05-08)

- Fix check date format
- Fix error datetime
- lazyload for video
- add controls on fullscreen video
- 1.0.0 the covid release (2020-04-29)
	- Add automatic generation gallery

• Little refactoring

0.9.2

• Catch traceback when date format is in incorrect format

0.9.1

- update pypi package
- Recommanded to use python 3

0.9.0

- Fix audio player on mobile
- Update JS lib
- Change lazyload lib
- Possibility the add controls on video
- Update exposure theme
- fix some issue
- 0.8.3 (2020-02-24)
	- Fix pip package
- 0.8.2 (2019-09-25)
	- Fix encryption page
	- Fix URI local (Thanks QShulz)
- 0.8.1 (2018-03-28)
	- Fix some css error
	- Update Material theme
	- Add fadeInUp effect in exposure theme
- 0.8 (2018-02-28)
	- Add night mode [https://prosopopee.readthedocs.io/en/latest/configuration.html#night\\_mode](https://prosopopee.readthedocs.io/en/latest/configuration.html#night_mode)
	- Add a test command to build html without generating media files
	- fix some bugs
- 0.7 (2017-10-04)
	- Add password access (based on [https://robinmoisson.github.io/staticrypt/\)](https://robinmoisson.github.io/staticrypt/)

#### 0.6 (2017-07-14)

- Compatibility python 2 and 3
- Possibility to add custom css and js <http://prosopopee.readthedocs.io/en/latest/theming.html>
- Add reverse option by titoko <https://prosopopee.readthedocs.io/en/latest/configuration.html#reverse>
- 0.5 (2017-06-04)
	- Add audio HTML5 player <https://prosopopee.readthedocs.org/en/latest/sections.html#audio> by beudbeud
	- Update Material theme by beudbeud
	- Add iframe section <https://prosopopee.readthedocs.org/en/latest/sections.html#iframe> by beudbeud
- Add quotes section <https://prosopopee.readthedocs.org/en/latest/sections.html#quote> by beudbeud
- Add deploy and preview option <https://prosopopee.readthedocs.io/en/latest/build.html#preview> by beudbeud
- Load only css and jss if the section is used by beudbeud
- Possibility to add floating image in paragraph by beudbeud [https://prosopopee.readthedocs.org/en/latest/](https://prosopopee.readthedocs.org/en/latest/sections.html#paragraph) [sections.html#paragraph](https://prosopopee.readthedocs.org/en/latest/sections.html#paragraph)
- fix some bugs

0.4 (2016-12-11)

- greatly improved loading speed of pages with several different technics (see below)
- RSS <https://prosopopee.readthedocs.org/en/latest/configuration.html#rss> by beudbeud
- possibility to use video in section and cover by beudbeud (and a bit of Bram)
- add lazyload for pics by beudbeud
- if a theme doesn't have a section, fallback on exposure theme which is considered the default one by titoko
- code and templates cleaning by Bram
- make code a bit more robust by Bram
- basic CI on travis by Bram
- Light mode by beudbeud
- progressive JPEG/GIF/PNG by default for a better loading experience by 0x010C following sebian's blogpost
- <picture> element support for smoother loading by Bram
- resposive mode of baguette by Bram
- several background images for smoother loading by Bram
- optimise write time to avoid blank pages during regeneration by Bram
- optional opengraph support by beudbeud [https://prosopopee.readthedocs.io/en/latest/configuration.html#](https://prosopopee.readthedocs.io/en/latest/configuration.html#open-graph-meta) [open-graph-meta](https://prosopopee.readthedocs.io/en/latest/configuration.html#open-graph-meta)

0.3.1 (2016-04-13)

• fix: cover date was hidden by default, this was a backward breaking behavior

0.3 the "beudbeud release" (2016-04-13)

- caption support on bordered picture and pictures group [https://prosopopee.readthedocs.org/en/latest/sections.](https://prosopopee.readthedocs.org/en/latest/sections.html#advanced-options) [html#advanced-options](https://prosopopee.readthedocs.org/en/latest/sections.html#advanced-options) by beudbeud
- configure licence <https://prosopopee.readthedocs.org/en/latest/configuration.html#licence> in footer by beudbeud
- possibility to use a range for the full picture date [https://prosopopee.readthedocs.org/en/latest/sections.html#](https://prosopopee.readthedocs.org/en/latest/sections.html#full-screen-picture) [full-screen-picture](https://prosopopee.readthedocs.org/en/latest/sections.html#full-screen-picture) by beudbeud
- Update material theme by beudbeud
- social share <https://prosopopee.readthedocs.org/en/latest/configuration.html#share> by beudbeud
- Define background and text color of section [https://prosopopee.readthedocs.org/en/latest/sections.html#](https://prosopopee.readthedocs.org/en/latest/sections.html#advanced-options) [advanced-options](https://prosopopee.readthedocs.org/en/latest/sections.html#advanced-options) by beudbeud

0.2 (2016-02-23)

• a lot new contributors stepped in, see <https://prosopopee.readthedocs.org/en/latest/authors.html>

- possibility to specify an (optional) menu <https://prosopopee.readthedocs.org/en/latest/configuration.html#menu> made by beudbeud
- configure Graphics Magick options on a global or per images fashion [https://prosopopee.readthedocs.](https://prosopopee.readthedocs.org/en/latest/configuration.html#gm) [org/en/latest/configuration.html#gm](https://prosopopee.readthedocs.org/en/latest/configuration.html#gm) and [https://prosopopee.readthedocs.org/en/latest/configuration.html#](https://prosopopee.readthedocs.org/en/latest/configuration.html#images-handling) [images-handling](https://prosopopee.readthedocs.org/en/latest/configuration.html#images-handling) by capslock and jmk
- support for various themes and a new material theme in addition of the default one [https://prosopopee.](https://prosopopee.readthedocs.org/en/latest/configuration.html#themes) [readthedocs.org/en/latest/configuration.html#themes](https://prosopopee.readthedocs.org/en/latest/configuration.html#themes) by beudbeud
- tags support in gallery settings <https://prosopopee.readthedocs.org/en/latest/configuration.html#example> by beudbeud
- introduce internal CACHE format version to avoid breaking build when changing it

#### 0.1 (2016-02-09)

• First pypi release